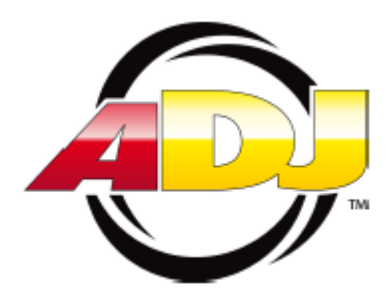

# **SCENE SETTER**

## **24 kanałowy Sterownik Oświetlenia DMX**

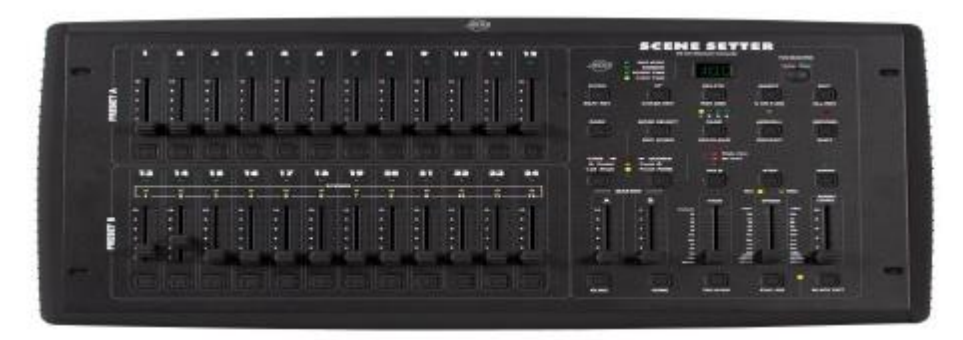

# PODRĘCZNIK UŻYTKOWNIKA

A.D.J. Supply Europe B.V. Junostraat 2 6468 EW Kerkrade The Netherlands [www.americandj.eu](http://www.americandj.eu/)

## **Spis treści**

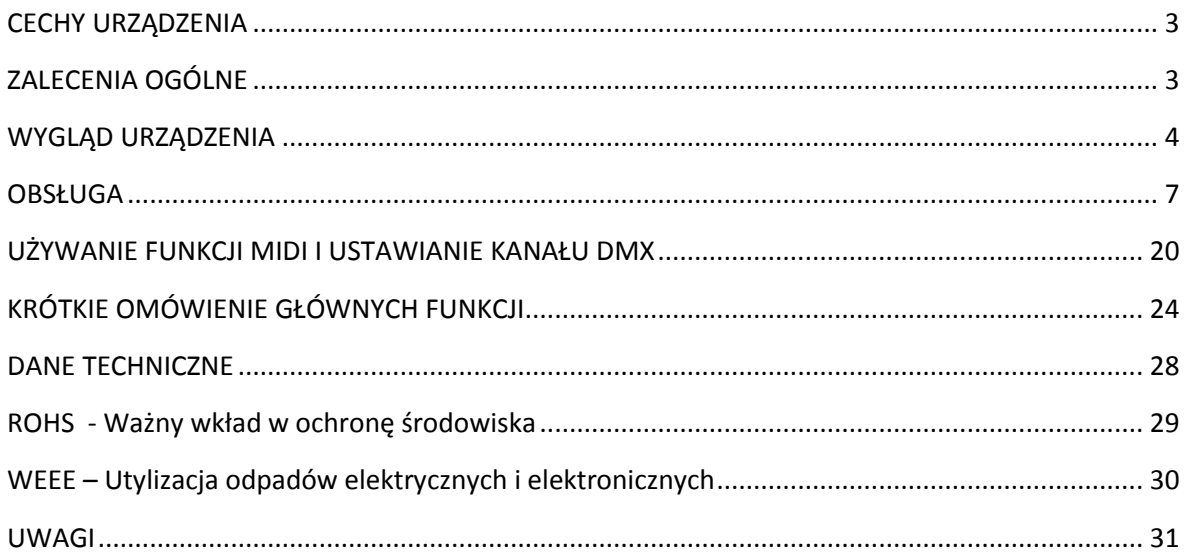

Zmiany i ulepszenia specyfikacji, projektu oraz tego podręcznika mogą być wprowadzanie w dowolnym czasie bez wcześniejszego uprzedzenia.

## **Wszystkie Prawa Zastrzeżone**

## <span id="page-2-0"></span>CECHY URZĄDZENIA

## **Główne cechy**

- 24 kanałowy Sterownik Oświetlenia DMX
- Łatwy w programowaniu
- Możliwość zaprogramowania 4580 scen
- Możliwość zaprogramowania 48 programów
- Przycisk włączający Wytwornicę Dymu
- Protokół USITT DMX-512
- MIDI In, Out & Through
- 24 indywidualne suwaki kanałów
- Standardowa obsługa 2 scen (2x12)
- Regulacja Czasu Przejścia i Szybkości
- Funkcja Blind umożliwiająca zapis sekwencji w czasie ich realizacji
- Aktywacja dźwiękiem poprzez wbudowany mikrofon lub Line in
- Mix chases
- Przyciski Dark i Black out

## <span id="page-2-1"></span>ZALECENIA OGÓLNE

*Należy dokładnie zapoznać się z tym podręcznikiem. Zawiera on ważne informacje dotyczące bezpiecznej obsługi i konserwacji. Podręcznik należy przechowywać razem z urządzeniem. Jeżeli urządzenie jest przekazywane lub sprzedawane innemu użytkownikowi to podręcznik musi zostać razem z nim przekazany tak aby nowy właściciel mógł się zapoznać z zasadami bezpiecznej obsługi tego urządzenia.*

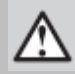

## **Ostrzeżenia**

- **NIE WOLNO** dopuszczać, by płyny łatwopalne, woda lub metalowe przedmioty dostawały się do wnętrza urządzenia.
- Jeżeli jakikolwiek płyn został wylany na urządzenie należy je natychmiast **ODŁĄCZYĆ** od zasilania.
- Należy natychmiast **ZAPRZESTAĆ** używania urządzenia jeżeli wystąpią poważne problemy w jego działaniu i skontaktować się ze sprzedawcą lub bezpośrednio z nami.
- **NIE WOLNO** otwierać urządzenia nie zawiera ono części, które mogłyby być serwisowane przez użytkownika.
- **NIE WOLNO** samodzielnie dokonywać żadnych napraw. Naprawy wykonywane przez niewykwalifikowane osoby nogą być powodem uszkodzeń lub wadliwego działania urządzenia. Należy skontaktować się z najbliższym sprzedawcą.

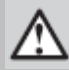

## **Środki ostrożności**

- Urządzenie **NIE** jest przeznaczone do użytku domowego.
- Po zdjęciu opakowania należy sprawdzić czy urządzenie **NIE** jest uszkodzone.
- W razie wątpliwości **NIE WOLNO** go używać i skontaktować się z autoryzowanym sprzedawcą.
- Materiały pochodzące z opakowania (plastikowe torby, styropian, gwoździe, itp.) **NIE MOGĄ** być pozostawione w zasięgu dzieci
- Urządzenie może być obsługiwane wyłącznie przez dorosłych. **NIE** wolno pozwalać dzieciom na kontakt z urządzeniem.
- **NIE WOLNO** używać urządzenia w następujących warunkach:

## ZALECENIA OGÓLNE (ciąg dalszy)

- W miejscach o dużej wilgotności.
- W miejscach narażonych na wibracje lub wstrząsy.
- W miejscach gdzie temperatura przekracza 45 C lub jest niższa niż 2 C/35,6 F.
- Należy chronić urządzenie przed nadmierną suchością lub wilgotnością (idealne warunki to 35% i 80%).
- **NIE WOLNO** demontować ani modyfikować urządzenia.

## *Obsługa klienta:*

W razie jakichkolwiek problemów, prosimy o kontakt z zaufanym punktem sprzedaży American Audio.

Istnieje również możliwość bezpośredniego kontaktu z nami: Można też skontaktować się z nami bezpośrednio: poprzez naszą stronę internetową [www.americandj.eu](http://www.americandj.eu/) lub email: [support@americandj.eu](file:///C:/Users/Brigitta.Frank/AppData/Local/Microsoft/Windows/INetCache/Content.Outlook/FE0I7XAA/support@americandj.eu)

## <span id="page-3-0"></span>WYGLĄD URZĄDZENIA

## **1.1 Widok od przodu**

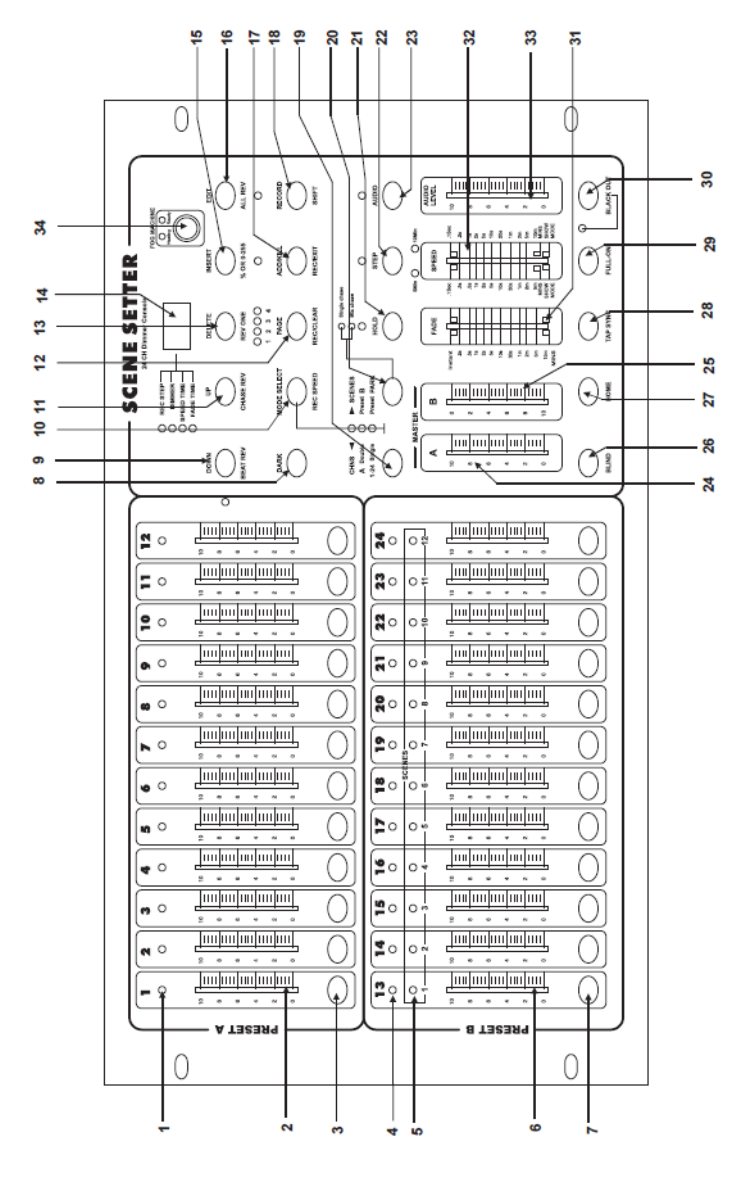

#### WYGLĄD URZĄDZENIA (ciąg dalszy)

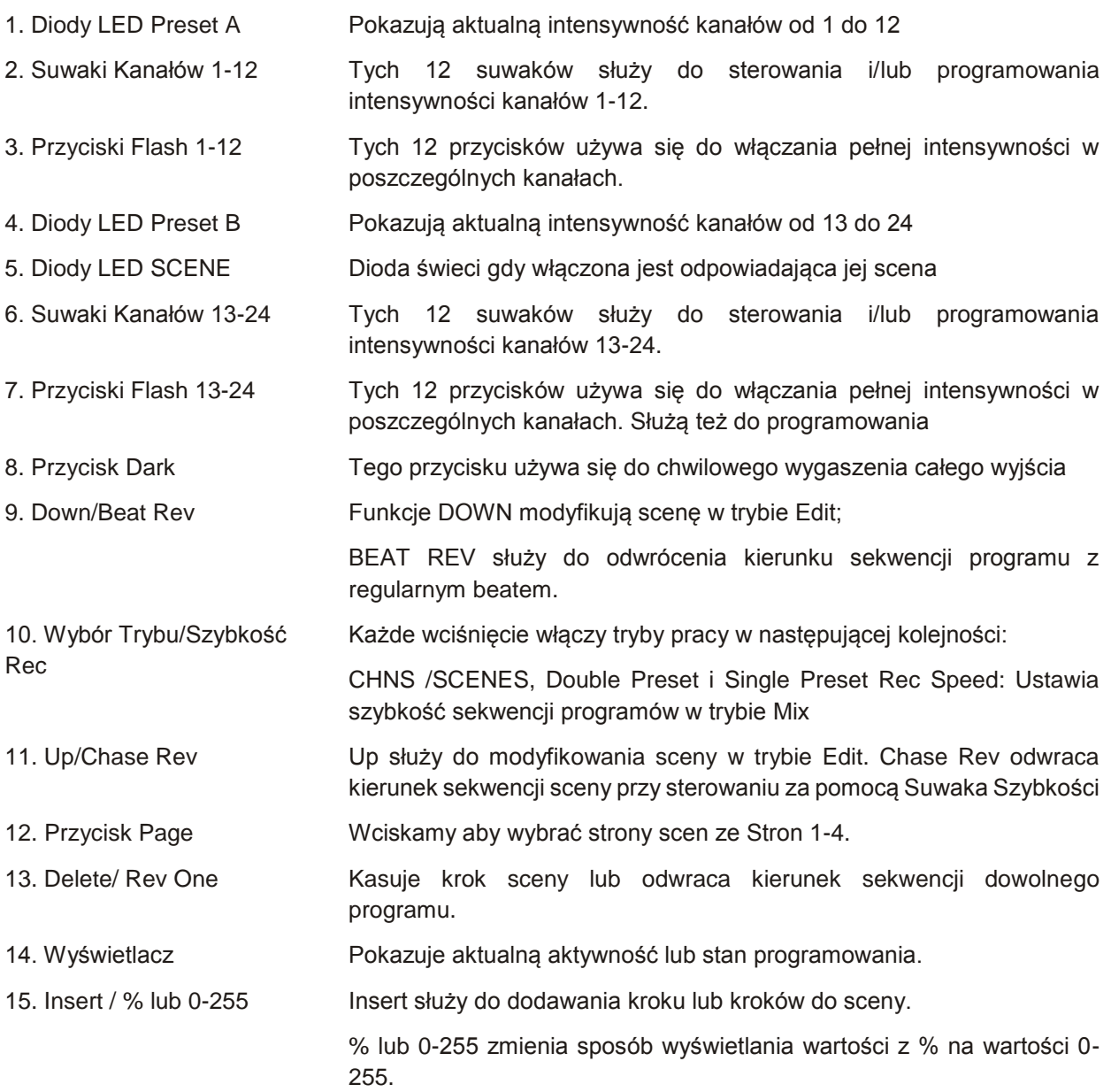

## WYGLĄD URZĄDZENIA (ciąg dalszy)

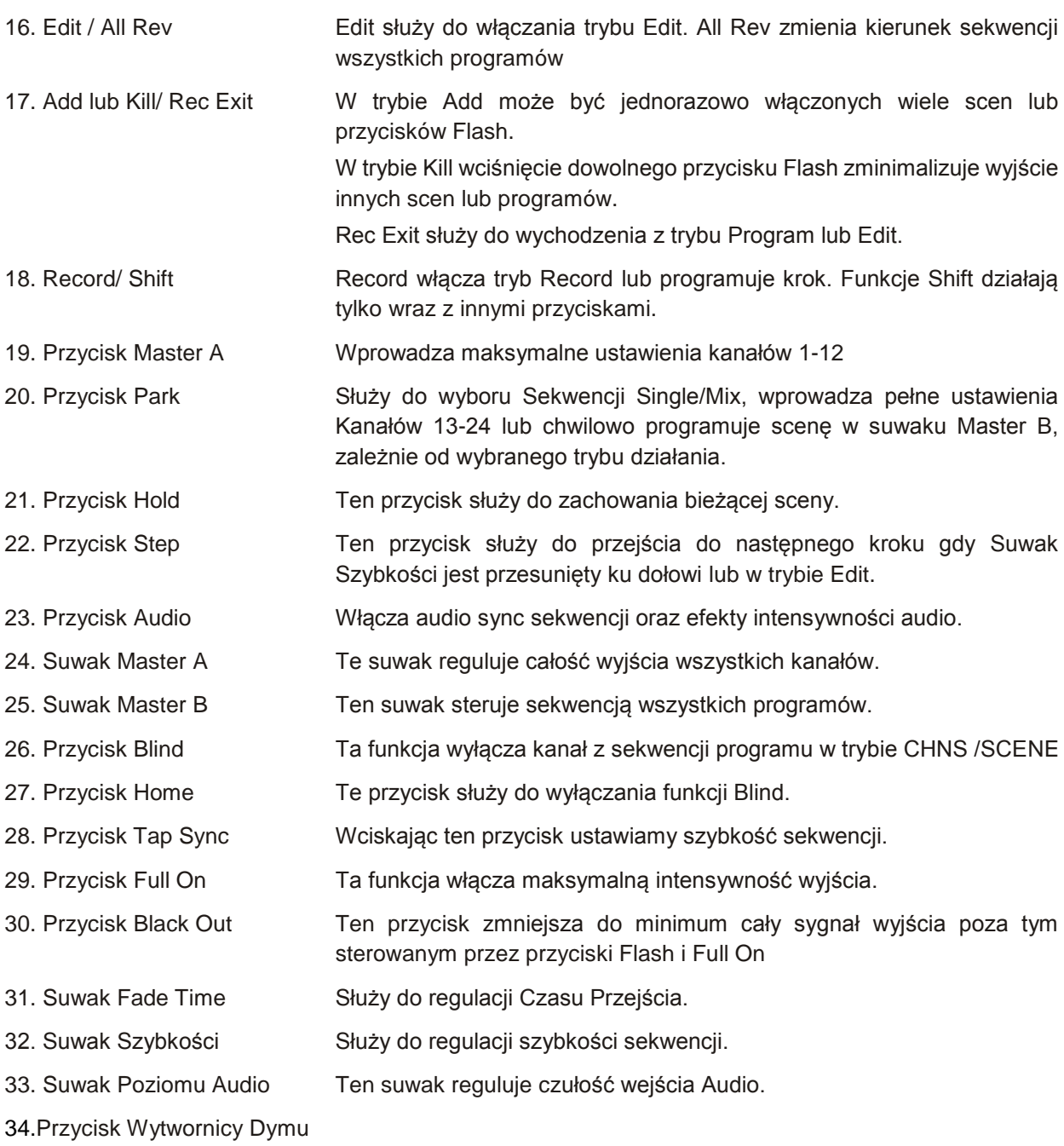

## **1.2 Widok od tyłu**

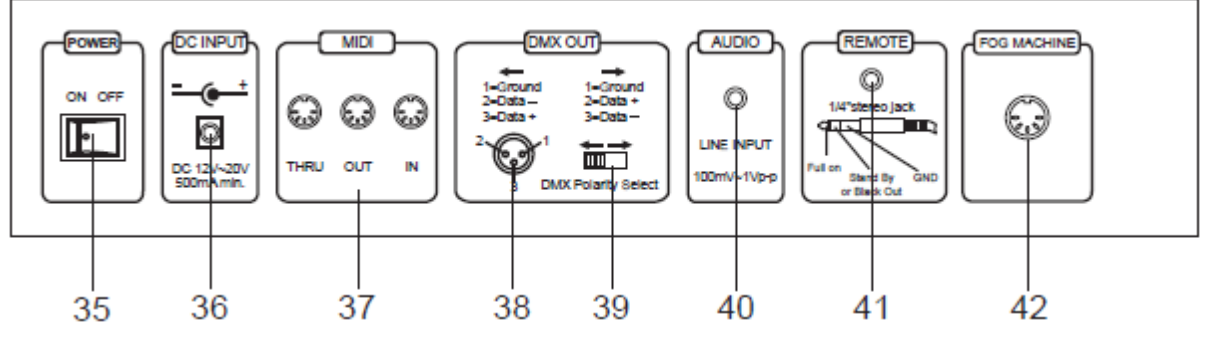

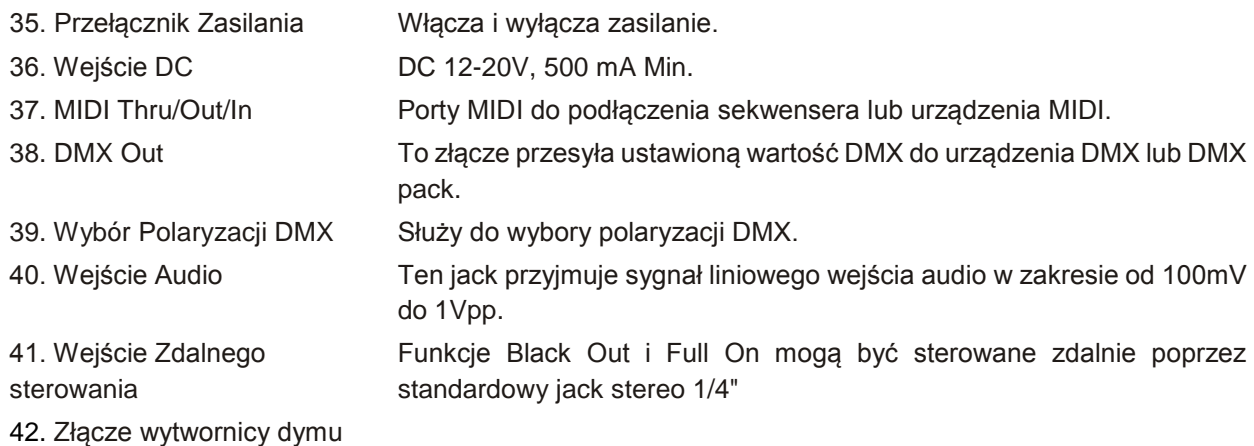

#### <span id="page-6-0"></span>**OBSŁUGA**

## **2.1 Rozpoczęcie programowania**

## **2.1.1 Włączenie nagrywania**

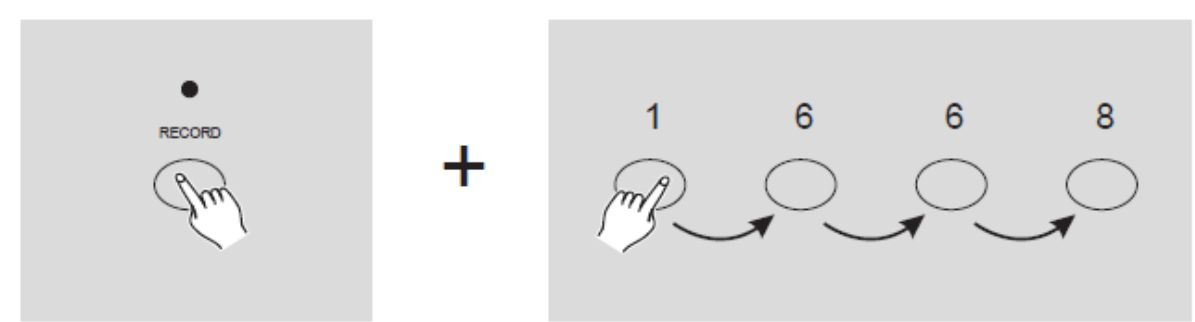

1. Wciskamy i przytrzymujemy przycisk Record.

2. Gdy przycisk Record jest wciśnięty wciskamy kolejno przyciski Flash 1, 6, 6 i 8.

3. Zwalniamy przycisk Record, dioda LED Record zaświeci się, teraz możemy zacząć programowanie wzorów sekwencji.

## **UWAGA:**

Przy pierwszym uruchomieniu urządzenia Kod Nagrywania jest domyślnie ustawiony w następujący sposób: Przyciski Flash 1, 6, 6 i 8.

Aby chronić nasze programy możemy zmienić Kod Nagrywania.

## **2.1.2 Bezpieczeństwo naszych programów**

Aby chronić nasze programy przed edytowaniem przez inne osoby możemy zmienić Kod Nagrywania.

1. Wpisujemy aktualny Kod Nagrywania (przyciski Flash 1, 6, 6 i 8).

2. Jednocześnie wciskamy i przytrzymujemy przyciski Record i Edit.

3. Przytrzymując przyciski Record i Edit wciskamy wybrany przycisk Flash aby wpisać nowy Kod Nagrywania.

Kod Nagrywania składa się z 4 przycisków Flash (możemy wybrać ten sam lub różne przyciski), należy tylko pamiętać, że Kod składa się z 4 przycisków Flash.

4. Wpisujemy nasz Kod Nagrywania po raz drugi, wszystkie diody LED kanału i sceny zamigają trzy razy co potwierdza, że Kod Nagrywania został zmieniony.

5. Wychodzimy z trybu Record. Przytrzymując wciśnięty przycisk Record wciskamy przycisk Rec Exit, a następnie jednocześnie zwalniamy oba przyciski, tryb Record zostaje wyłączony.

## *WAŻNE!!!*

**Należy pamiętać aby wyjść z trybu Record wtedy gdy nie będziemy kontynuowali programowania, w przeciwnym wypadku możemy stracić kontrolę nad urządzeniem.**

#### **UWAGA:**

Jeżeli za drugim razem wpiszemy inny Kod Nagrywania niż za pierwszym, to diody LED nie zaświecą się, co będzie oznaczało, że zmiana Kodu nie powiodła się.

Jeżeli po pierwszym wpisaniu nowego Kodu Nagrywania będziemy chcieli go skasować, należy jednocześnie wcisnąć i przytrzymać przyciski Record i Exit.

## **2.1.3 Programowanie scen**

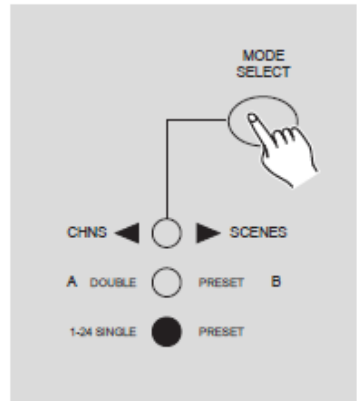

1. Tryb Record włączony.

2. Wybieramy tryb Single 1-24 wciskając przycisk Wyboru trybu (Mode Select). W ten sposób uzyskamy kontrolę nad wszystkimi 24 kanałami w czasie programowania.

Należy sprawdzić czy Master A i B ustawione są na maksimum.

(Master A jest ustawiony na maksimum gdy jest przesunięty całkowicie do góry, a Master B jest ustawiony na maksimum gdy jest przesunięty całkowicie w dół.)

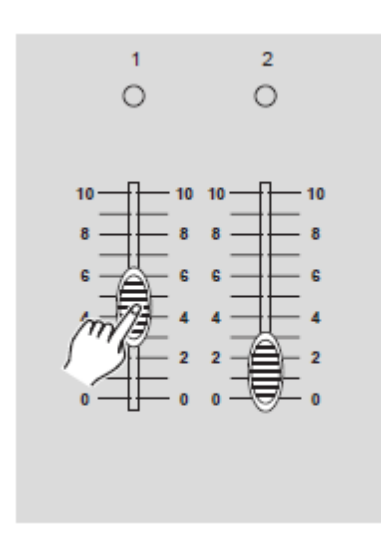

RECORD

 $\bullet$  000  $1 \t2 \t3 \t4$ PAGE

3. Tworzymy scenę za pomocą Suwaków Kanałów 1-24. Przy 0% lub DMX 0, suwaki te powinny być ustawione na pozycję 0 a przy 100% lub DMX 255, powinny być ustawione na pozycję 10.

4. Po stworzeniu sceny wciskamy przycisk Record aby zaprogramować scenę jako krok w pamięci.

5. Powtarzamy krok 3 i krok 4 aż wszystkie kroki zostaną zaprogramowane w pamięci.

W pamięci możemy zaprogramować maksimum 1000 kroków.

6. Wybieramy bank sekwencji lub master scen do zapisania naszego programu. Wciskamy przycisk Page aby wybrać stronę (Strony 1-4) do zapisania naszych scen.

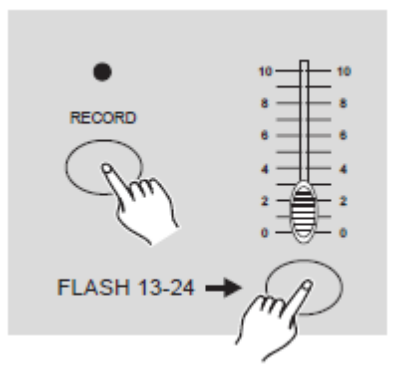

7. Wciskamy przycisk Flash pomiędzy 13-24 jednocześnie przytrzymując przycisk Record. Wszystkie diody LED zamigają wskazując, że sceny zostały zaprogramowane w pamięci.

## OBSŁUGA (ciąg dalszy)

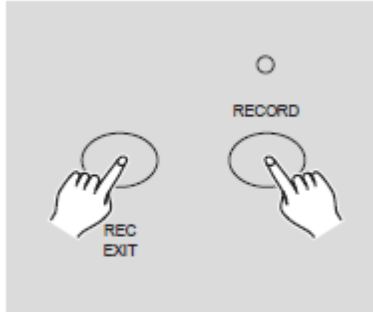

8. Możemy kontynuować programowaniu lub wyjść. Aby wyjść z trybu Programowania wciskamy przycisk Exit jednocześnie przytrzymując przycisk Record, dioda LED Record powinna zgasnąć.

**PRZYKŁAD:** Programowanie kolejno 16 kroków sekwencji za pomocą kanałów 1-16 ustawionych na full w przycisku Flash 15 Strony 1.

- 1. Tryb Record włączony.
- 2. Ustawiamy Master A i B na maksimum a suwak Fade przesuwamy do góry.
- 3. Wciskamy przycisk Wyboru Trybu aby wybrać tryb Single 1-24.

4. Ustawiamy suwak Kanału 1 w górnej pozycji, przy pełnej intensywności jego dioda LED zaświeci się.

5. Wciskamy przycisk Record aby zaprogramować ten krok w pamięci.

6. Powtarzamy kroki 4 i 5 aż zaprogramujemy suwaki Kanałów 1-16.

7. Wciskamy przycisk Page co powoduje zaświecenie się diody LED Page 1.

8. Wciskamy przycisk Flash 15 jednocześnie przytrzymując przycisk Record, wszystkie diody LED zamigają wskazując, że sekwencja została zaprogramowana w pamięci.

## **2.2 Edycja 2.2.1 Włączenie edycji**

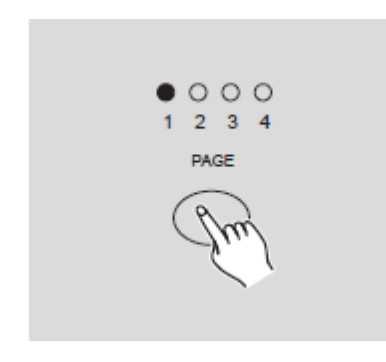

1. Tryb Record włączony.

2. Używając przycisku Page wybieramy stroną, na której znajduje się program, który chcemy edytować.

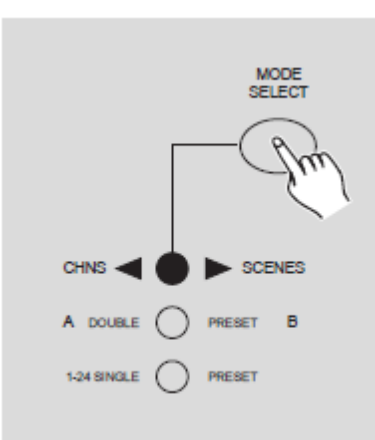

3. Wciskamy przycisk Wyboru Trybu (Mode Select) aby wybrać CHNS <>>SCENES.

4. Wciskamy i przytrzymujemy przycisk Edit

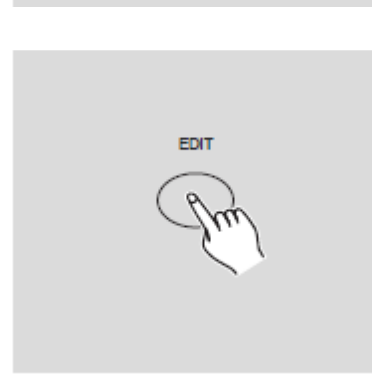

#### **2.2.1 Edycja programów**

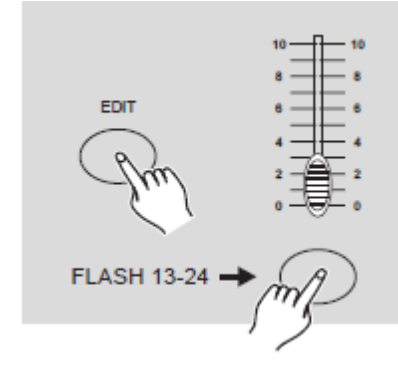

## **2.2.2 Usuwanie programu**

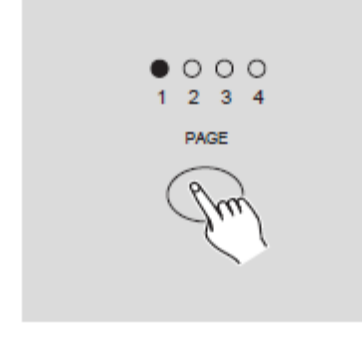

5. Przytrzymując przycisk Edit wciskamy przycisk Flash odpowiadający programowi, który chcemy edytować.

6. Zwalniamy przycisk Edit, dioda LED właściwej sceny powinna się zaświecić wskazując, że jesteśmy w trybie Edycji.

1. Tryb Record włączony.

2. Używając przycisku Page wybieramy stronę, na której znajduje się program, który chcemy usunąć.

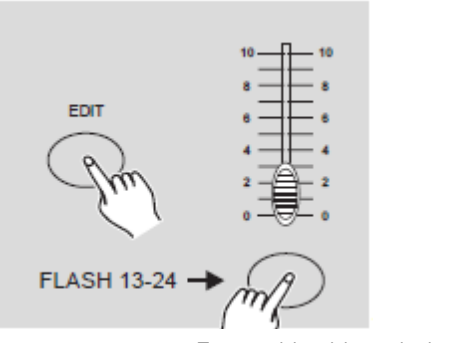

3. Przytrzymując przycisk Edit dwukrotnie wciskamy przycisk Flash (13-24) twice.

4. Zwalniamy oba przyciski, wszystkie diody LED zamigają wskazując, że program został skasowany.

Ten przycisk wciskamy dwukrotnie

## **2.2.3 Usuwanie wszystkich programów**

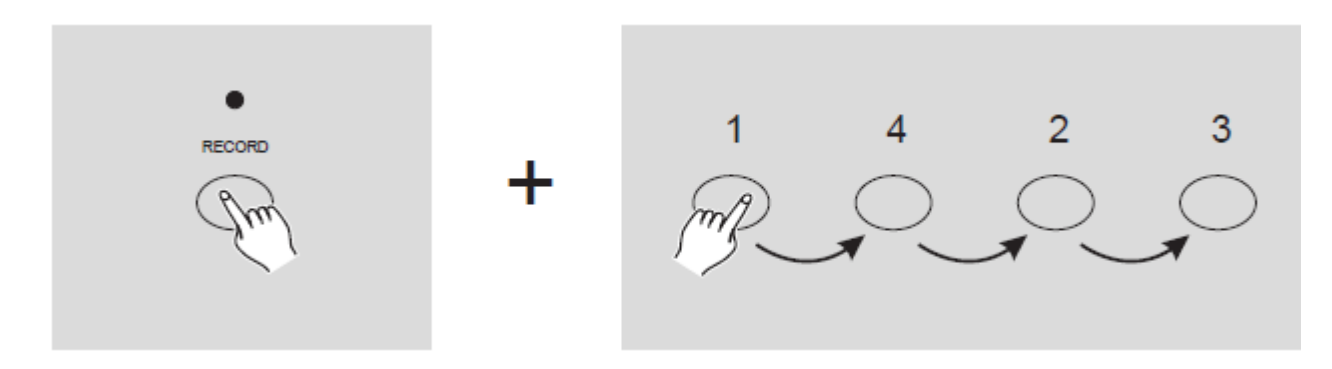

1. Wciskamy i przytrzymujemy przycisk Record.

2. Przytrzymując przycisk Record wciskamy kolejno przyciski Flash 1, 4, 2 i 3. Wszystkie diody LED zamigają wskazując, że wszystkie programy zapisane w pamięci zostały skasowane.

## **2.2.4 Usuwanie sceny lub scen**

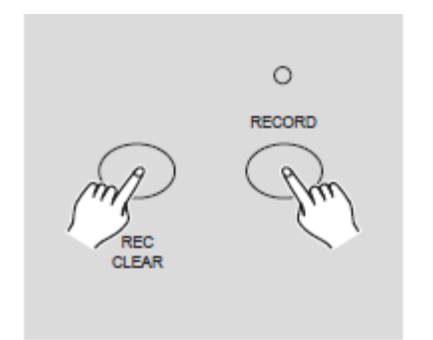

- 1. Tryb Record włączony.
- 2. Nagrywamy scenę lub sceny.

3. Jeżeli nie jesteśmy zadowoleni ze sceny lub scen możemy wcisnąć przycisk Rec Clear jednocześnie przytrzymując wciśnięty przycisk Record, wszystkie diody LED zamigają wskazując, że sceny zostały usunięte.

## **2.2.5 Usuwanie kroku lub kroków**

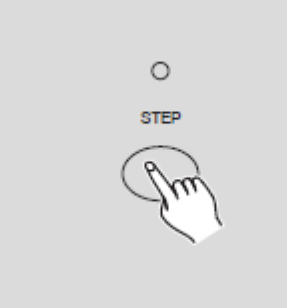

**DELETE** 

1. Wchodzimy w tryb Edit.

2. Wciskając przycisk Step przewijamy wyszukując krok, który chcemy usunąć.

3. Po znalezieniu kroku, który chcemy usunąć wciskamy przycisk Delete, wszystkie diody LED zaświecą się na krótki czas potwierdzając usunięcie kroku.

4. Powtarzamy kroki 2 i 3 aż do usunięcia wszystkich niechcianych kroków.

5. Wciskamy przycisk Rec Exit jednocześnie przytrzymując wciśnięty przycisk Record, dioda LED Sceny gaśnie wskazując, że wyszliśmy z trybu Edit.

**PRZYKŁAD:** Usuwanie trzeciego kroku programu na 15 przycisku Flash na Stronie 2.

1. Tryb Record włączony.

2. Wciskając przycisk Wyboru Trybu (Mode Select) wybieramy tryb CHNS <sup>4</sup> SCENE.

3. Wciskamy przycisk Page aż zaświeci się dioda LED Page 2.

4. Wciskamy przycisk Flash 15 jednocześnie przytrzymując wciśnięty przycisk Edit, dioda LED Sceny zaświeci się.

5. Wciskamy przycisk Step aby przewinąć do trzeciego kroku.

6. Wciskamy przycisk Delete aby usunąć krok.

7. Wciskamy przycisk Rec Exit jednocześnie przytrzymując wciśnięty przycisk Record aby wyjść z trybu Edit.

#### **2.2.6 Wstawianie kroku lub kroków**

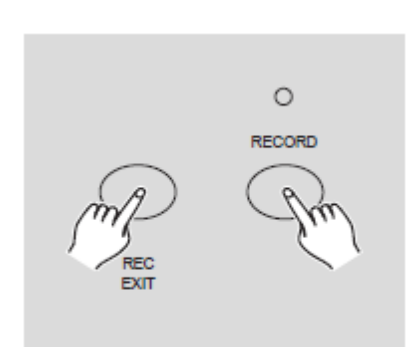

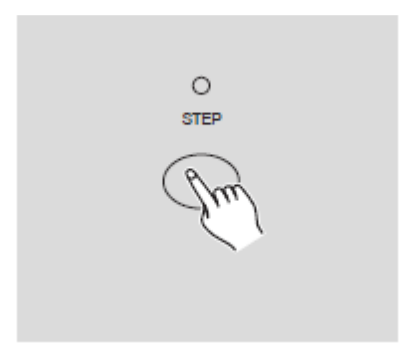

**INSERT** 

- 1. Nagrywamy scenę lub sceny, które chcemy wstawić.
- 2. Upewniamy się, że znajdujemy się w trybie CHNS
	- **SCENE** i wchodzimy w tryb Edit.

3. Wciskamy przycisk Step aby przewinąć do kroku, przed który chcemy wstawić nasz krok. Krok możemy odczytać na Wyświetlaczu.

4. Wciskamy przycisk Insert aby wstawić stworzony wcześniej krok, wszystkie diody LED zamigają wskazując, że krok został wstawiony.

5. Wychodzimy z trybu Edit.

**PRZYKŁAD:** Wstawianie kroku przy w pełni włączonych kanałach 1-12 pomiędzy krokiem 4 i 5 programu 35.

1. Tryb Record włączony.

2. Przesuwamy suwaki Kanałów 1-12 do góry i nagrywamy scenę jako krok.

- 3. Wciskając przycisk Wyboru Trybu wybieramy tryb CHNS<sup>4</sup> SCENE.
- 4. Wciskamy przycisk Page aż zaświeci się dioda LED Page 3.

5. Wciskamy przycisk Flash 23 jednocześnie przytrzymując wciśnięty przycisk Edit, dioda LED właściwej Sceny zaświeci się.

6. Wciskamy przycisk Step aby przewinąć do kroku 4.

7. Wciskamy przycisk Insert aby wstawić stworzoną wcześniej scenę.

#### **2.2.7 Modyfikacja kroku lub kroków**

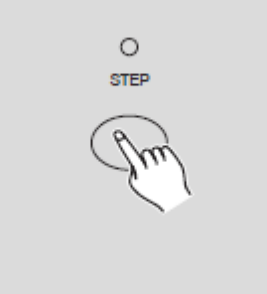

1. Wchodzimy w tryb Edit.

2. Wciskamy przycisk Step aby przewinąć do kroku, który chcemy zmodyfikować.

**UP** 

3. Wciskamy i przytrzymujemy przycisk Up jeżeli chcemy zwiększyć intensywność.

Jeżeli chcemy zmniejszyć intensywność wciskamy i przytrzymujemy przycisk Down.

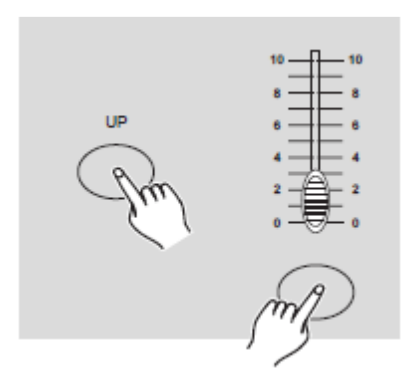

4. Przytrzymując przycisk Up lub Down, wciskamy przycisk Flash odpowiadający kanałowi DMX sceny, którą chcemy zmodyfikować aż na Wyświetlaczu wyświetli się żądana wartość intensywności. Teraz możemy wciskać przyciski Flash aż będziemy zadowoleni z nowej sceny.

5. Powtarzamy kroki 2, 3 i 4 aż zmodyfikujemy wszystkie kroki.

6. Wychodzimy z trybu Edit.

#### **2.3 Odtwarzanie 2.3.1 Odtwarzanie programów sekwencji**

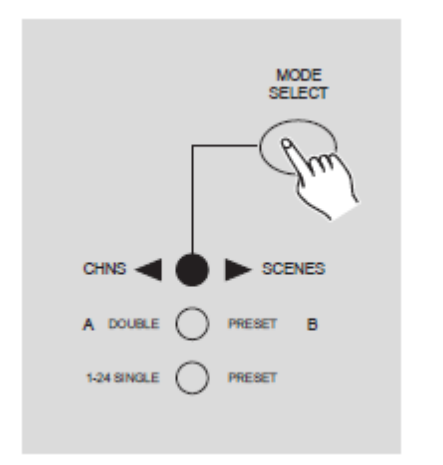

1. Wciskając przycisk Wyboru Trybu wybieramy tryb CHNS <>>SCENE co wskazuje zaświecenie się czerwonej diody LED.

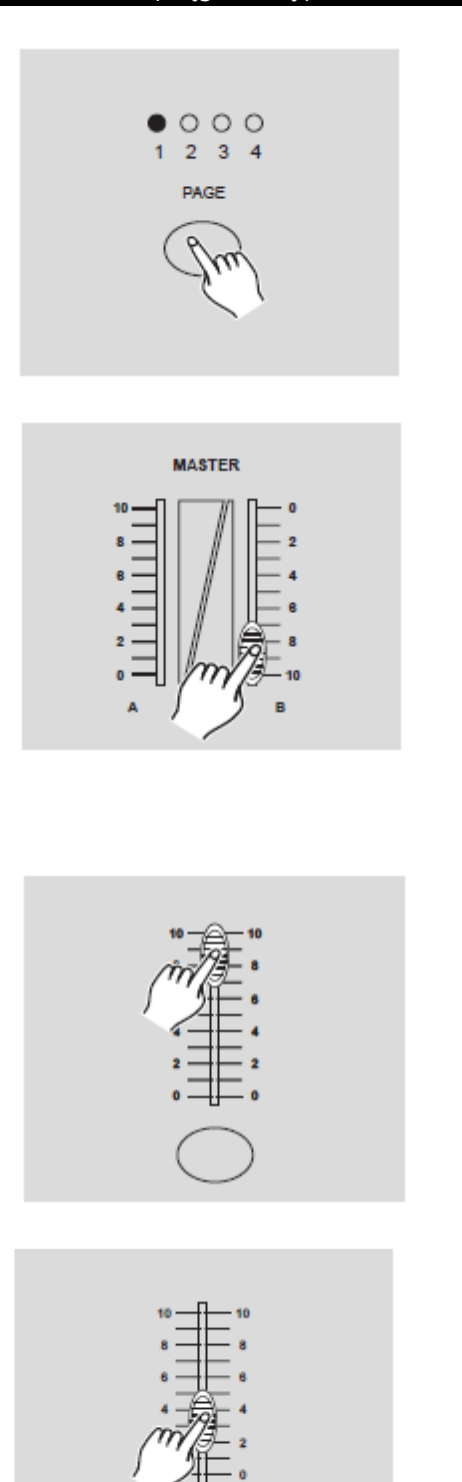

2. Wciskamy przycisk Page aby wybrać właściwą stronę, na której znajduje się program, który chcemy odtworzyć.

3. Przesuwamy suwak Master B do pozycji maksymalnej (całkowicie w dół).

4. Przesuwamy właściwy suwak kanału (13-24) do pozycji maksymalnej aby włączyć program, nastąpi przejście programu zgodnie z ustalonym czasem przejścia.

Aby włączyć program możemy wcisnąć i przytrzymać właściwy przycisk Flash (13-24).

5. Przesuwamy suwak Kanału aby ustawić poziom wyjścia bieżącego programu.

## **2.3.2 Odtwarzanie programu zgodnie z dźwiękiem**

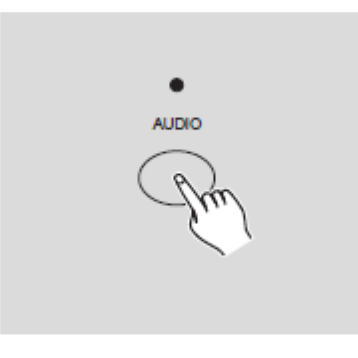

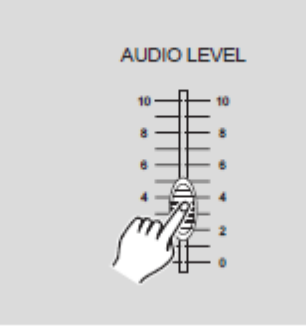

 $\circ$ **AUDIO** 

1. Używamy wbudowanego mikrofonu lub podłączamy źródło dźwięku do jacka Audio RCA.

2. Wybieramy program tak jak to opisano powyżej.

3. Wciskamy przycisk Audio aż jego dioda LED zaświeci się wskazując, że tryb Audio jest włączony.

4. Używając suwaka Poziomu Audio regulujemy intensywność muzyki.

5. Aby wrócić do normalnego trybu wciskamy raz jeszcze przycisk Audio, dioda LED gaśnie wskazując, że tryb Audio jest wyłączony.

## **2.3.3 Odtwarzanie programu za pomocą Suwaka Szybkości**

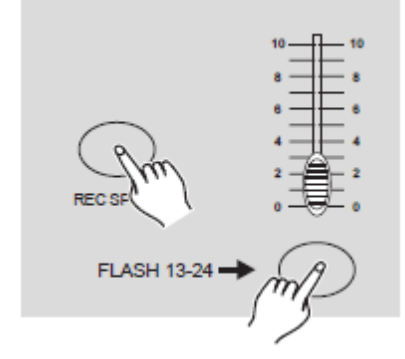

1. Upewniamy się, że tryb Audio jest wyłączony, dioda LED przycisku Audio gaśnie.

2. Wybieramy program w sposób opisany powyżej.

3. Przesuwamy Suwak Szybkości do pozycji SHOW MODE (w dół), następnie wciskamy przycisk Flash (13- 24) jednocześnie trzymając wciśnięty przycisk Rec Speed, wybrany program nie będzie już działał przy Standardowym tempie.

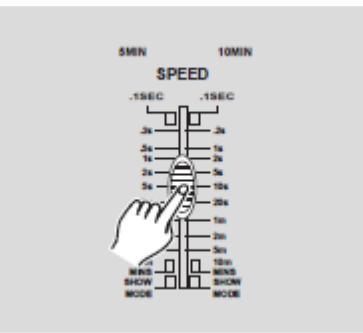

4. Teraz możemy ustawić żądaną szybkość za pomocą Suwaka Szybkości.

#### **UWAGA:**

Krok 3 nie jest konieczny jeżeli wybrany program nie jest nagrany przy Standardowym tempie.

#### **2.3.4 Odtwarzanie programu ze Standardowym Tempem**

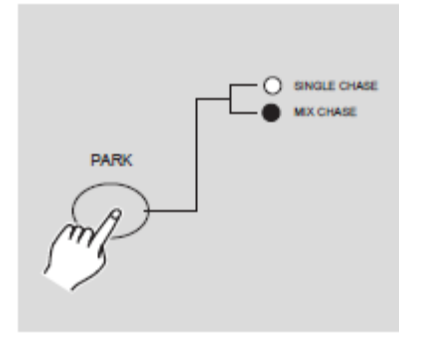

1. Upewniamy się, że tryb Audio jest wyłączony. Wciskamy przycisk Wyboru Trybu aby wybrać tryb CHNS  $\blacklozenge$  SCENE.

2. Wciskamy przycisk Park aby wybrać tryb Mix Chase, zaświeci się dioda LED potwierdzając dokonanie tego wyboru.

3. Wybieramy program zgodnie z powyższym opisem.

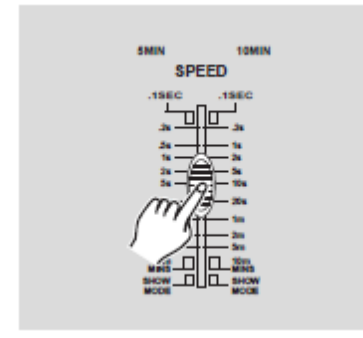

4. Przesuwamy Suwak Szybkości aż na Wyświetlaczu pokaże się żądana wartość.

Wciskając dwukrotnie przycisk Tap Sync możemy ustawić tempo.

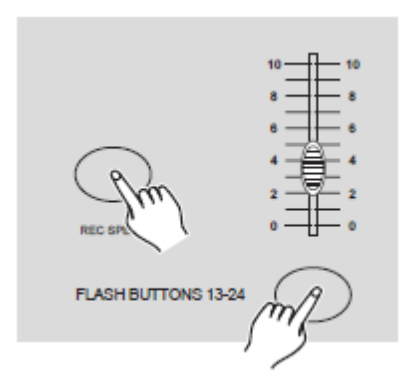

5. Trzymając wciśnięty przycisk Rec Speed wciskamy przycisk Flash (13-24) przechowujący zapisany program.

6. Program będzie realizowany zgodnie z ustawionym tempem.

7. Powtarzamy kroki 4 i 5 aby określić nowe tempo.

1. Wciskamy i przytrzymujemy przycisk Record.

## **2.4 Zmiana trybu Szybkości pomiędzy 5 Minut a 10 Minut**

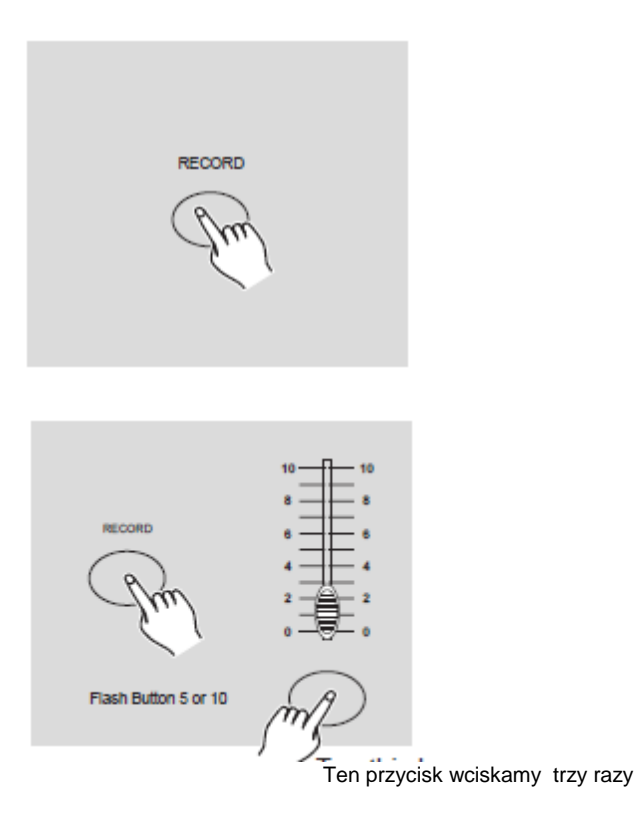

2. Przytrzymując przycisk Record wciśnięty wciskamy trzy razy przycisk Flash 5 lub 10.

3. Powinno zaświecić się 5MIN lub 10MIN wskazując, że Suwak Szybkości jest ustawiony na działanie w trybie 5 lub 10 minut.

#### <span id="page-19-0"></span>**3.1 Ustawienie MIDI IN**

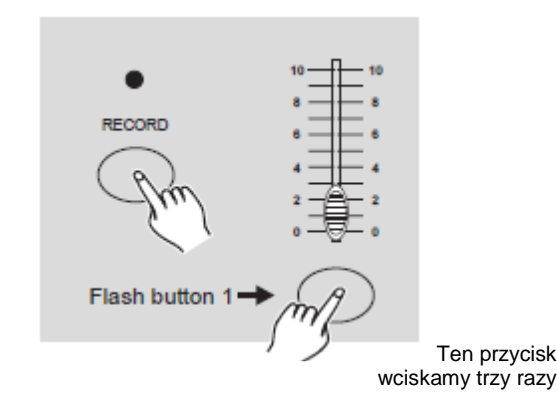

1. Wciskamy przycisk Flash 1 trzy razy jednocześnie trzymając wciśnięty przycisk Record, Wyświetlacz pokaże "CHI" wskazując, że ustawienie kanału MIDI IN jest dostępne.

2. Wciskamy przycisk Flash 1-16 aby przypisać kanał 1- 16 MIDI IN, zaświeci się dioda LED właściwego kanału wskazując, że kanał MIDI IN jest ustawiony.

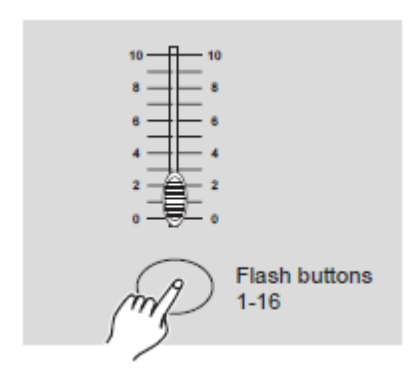

#### **3.2 Ustawienie MIDI OUT**

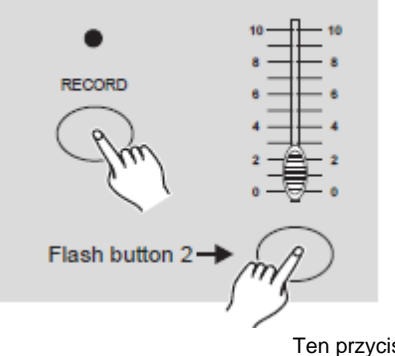

1. Wciskamy przycisk Flash 2 trzy razy jednocześnie trzymając wciśnięty przycisk Record, Wyświetlacz pokaże "CHO" wskazując, że ustawienie kanału MIDI OUT jest dostępne.

Ten przycisk wciskamy trzy razy

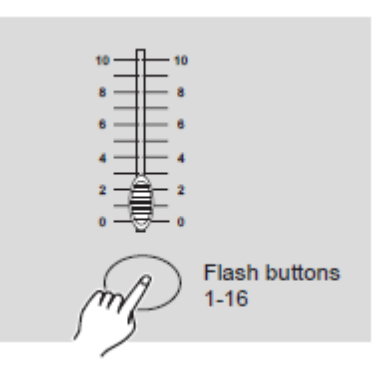

2. Wciskamy przycisk Flash 1-16 aby przypisać kanał 1- 16 MIDI OUT, zaświeci się dioda LED właściwego kanału wskazując, że kanał MIDI OUT jest ustawiony.

#### UŻYWANIE FUNKCJI MIDI I USTAWIANIE KANAŁU DMX (ciąg dalszy)

## **3.3 Wychodzenie z ustawień MIDI**

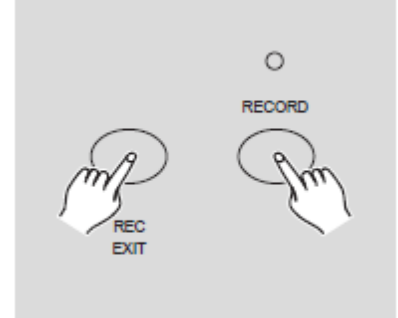

Wciskamy i przytrzymujemy przycisk Record. Przytrzymując przycisk Record wciskamy przycisk Rec Exit aby wyjść z ustawień MIDI.

## **3.4 Odbieranie zrzutu pliku MIDI**

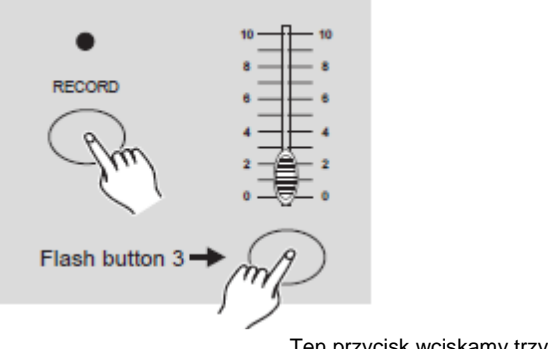

Wciskamy przycisk Flash 3 trzy razy jednocześnie trzymając wciśnięty przycisk Record, Wyświetlacz pokaże "IN" wskazując, że sterownik jest gotowy do odbioru zrzutu pliku MIDI.

Ten przycisk wciskamy trzy razy

## **3.5 Przesyłanie zrzutu pliku MIDI**

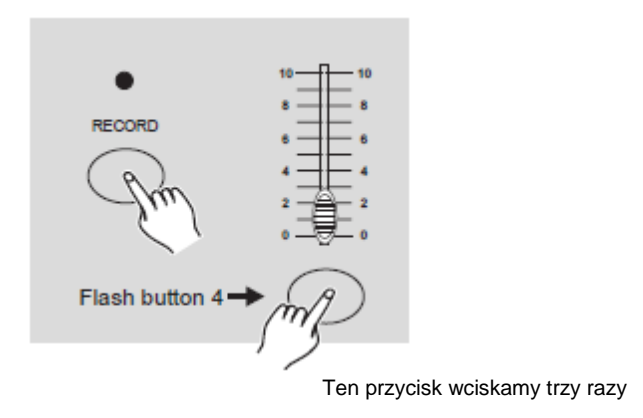

Wciskamy przycisk Flash 4 trzy razy jednocześnie trzymając wciśnięty przycisk Record, Wyświetlacz pokaże "OUT" wskazując, że sterownik jest gotowy do przesłania pliku.

## **UWAGA:**

1. W czasie zrzutu pliku wszystkie pozostałe funkcje nie będą działały. Powrócą one do działania automatycznie po zakończeniu zrzutu.

2. Zrzut pliku zostanie przerwany i wstrzymany jeżeli pojawią się błędy lub przerwa z zasilaniu.

#### **3.6 Zastosowanie**

## UŻYWANIE FUNKCJI MIDI I USTAWIANIE KANAŁU DMX (ciąg dalszy)

1. W czasie obierania lub przesyłania danych MIDI wszystkie włączone sceny i kanały MIDI zostaną automatycznie wstrzymane jeżeli w ciągu 10 minut nie będzie żadnej odpowiedzi.

2. W czasie odbierania i przesyłania zrzutu pliku sterownik automatycznie wyszuka lub prześle Urządzeniu o ID 55H(85), plik pod nazwą DC1224 z rozszerzeniem "BIN(SPACE)".

3. Zrzut pliku umożliwia temu sterownikowi przesyłanie swoich danych MIDI do kolejnego urządzenia lub innych urządzeń MIDI.

4. Istnieją dwa tryby zrzutu pliku opisane poniżej:

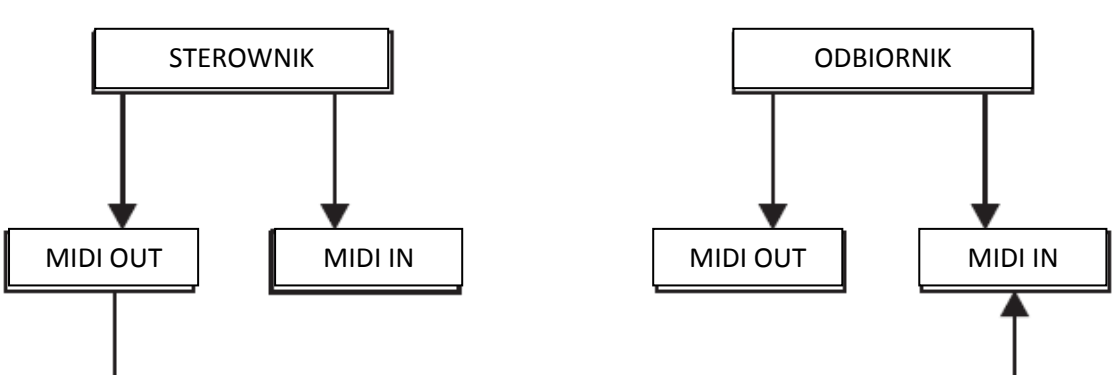

# **Tryb otwartej pętli**

#### **Tryb zamkniętej pętli**

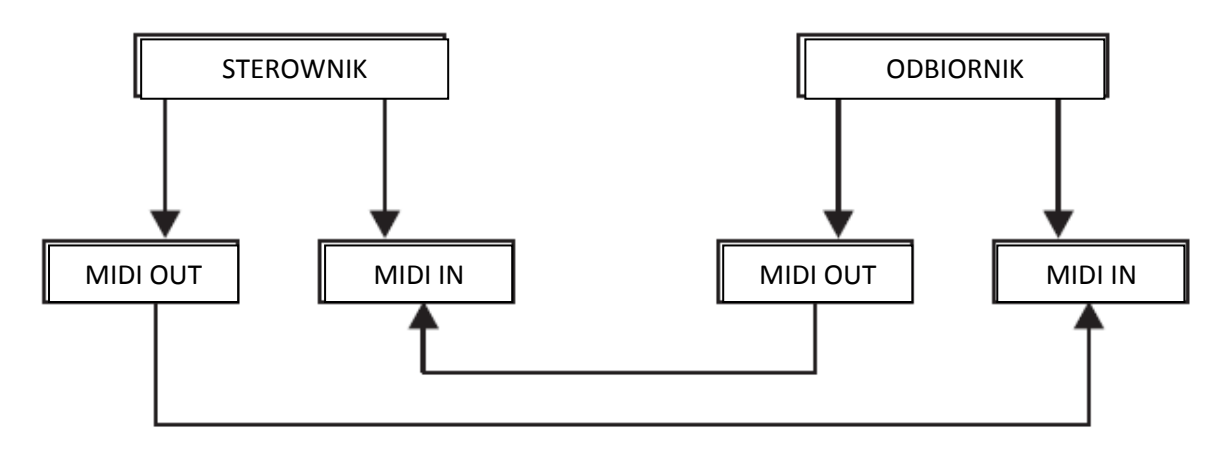

5. Sterownik przesyła i odbiera dane Note On i Note Off poprzez przyciski Flash.

#### UŻYWANIE FUNKCJI MIDI I USTAWIANIE KANAŁU DMX (ciąg dalszy)

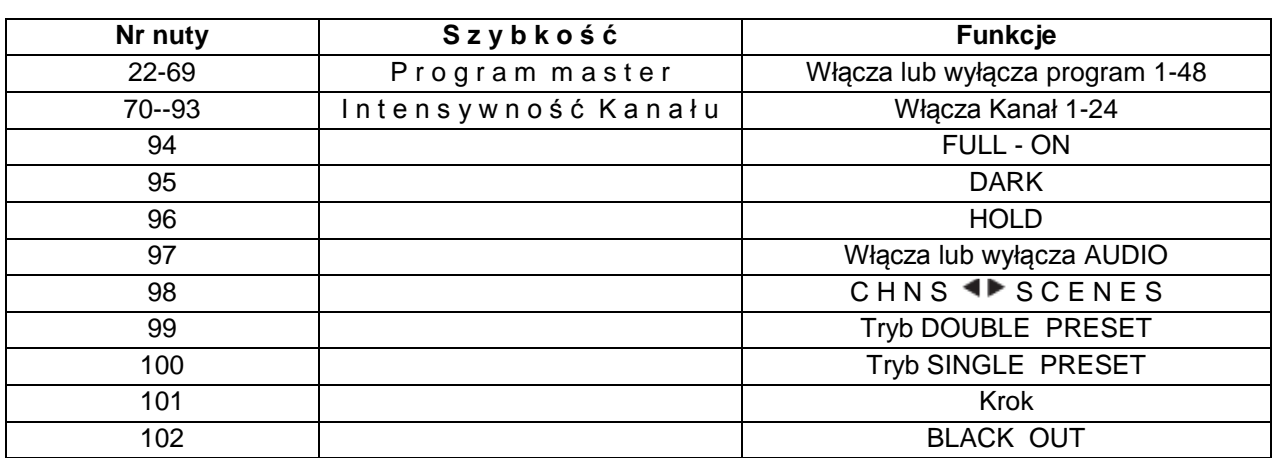

#### **3.7 Ustawianie Kanału DMX**

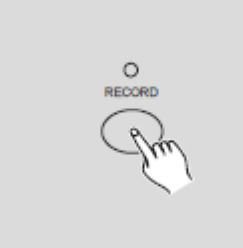

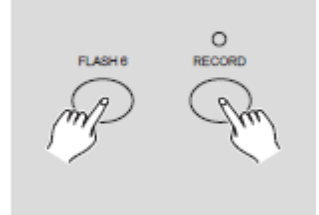

1. Upewniamy się, że urządzenie jest w trybie Record. Wciskamy i przytrzymujemy przycisk Record.

2. Trzykrotne wciśnięcie przycisku Flash 6 przy jednoczesnym wciśnięciu i przytrzymaniu przycisku Record umożliwia wejście w ustawienia Kanału DMX. Wyświetlacz pokaże aktualnie włączony kanał DMX.

3. Używając przycisku Up lub Down możemy wybrać kanał DMX pomiędzy 1-512.

4. Po wybraniu kanału DMX wciskamy właściwy przycisk Flash 1-24 tak by kanał konsoli mógł być przypisany do wybranego kanału DMX.

5. Wciśnięcie przycisku Full on nada bieżącemu kanałowi DMX pełną intensywność (255), co potwierdzi zaświecenie się wszystkich diod LED Flash 1-24. Wciśnięcie przycisku Black out nada bieżącemu kanałowi DMX wartość zero, co potwierdzi wyłączenie się wszystkich diod LED Flash 1-24.

6. Aby wyjść z trybu setupu wciskamy przycisk Exit jednocześnie przytrzymując przycisk Record.

#### UŻYWANIE FUNKCJI MIDI I USTAWIANIE KANAŁU DMX (ciąg dalszy)

#### **3.8 Usuwanie ustawień Kanału DMX**

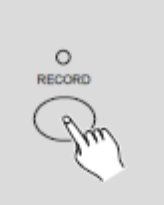

1. Upewniamy się, że urządzenie jest w trybie Record. Wciskamy i przytrzymujemy przycisk Record.

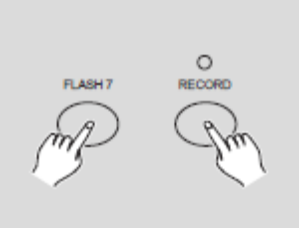

2. Trzykrotne wciśnięcie przycisku Flash 7 przy jednoczesnym wciśnięciu i przytrzymaniu przycisku Record umożliwia usunięcie ustawień kanału DMX i powrót do ustawień fabrycznych, tzn. sekwencji kanałów 1-24.

#### **3.9 Przywoływanie 12 ustawionych fabrycznie programów**

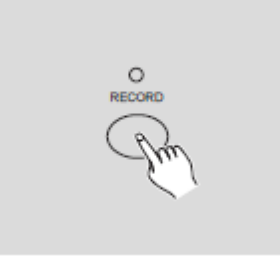

1. Upewniamy się, że urządzenie jest w trybie Record. Wciskamy i przytrzymujemy przycisk Record.

2. Przytrzymując wciśnięty przycisk Record wciskamy kolejno przyciski Flash 6, 6, 8 i 8 co umożliwia przywołanie 12 fabrycznych programów ze strony 1. W rezultacie wszystkie inne programy zostaną usunięte.

#### <span id="page-23-0"></span>KRÓTKIE OMÓWIENIE GŁÓWNYCH FUNKCJI

#### *Odwrócenie kierunku sceny*

1. Odwrócenie kierunku wszystkich scen:

Wciskamy przycisk ALL REV, nastąpi zmiana kierunku wszystkich scen.

2. Odwrócenie kierunku sekwencji wszystkich programów z regulacją szybkości.

Wciskamy przycisk Chase Rev.

3. Odwrócenie kierunku sekwencji wszystkich programów z tempem standardowym:

Wciskamy przycisk Beat Rev.

4. Odwrócenie kierunku sekwencji dowolnego programu:

Wciskamy i przytrzymujemy przycisk Rec One, następnie wciskamy przycisk Flash odpowiadający naszemu programowi i zwalniamy razem oba przyciski.

#### *Czas przejścia*

1. Ilość czasu konieczna aby ściemniacz przeszedł od wartości zero do maksimum i odwrotnie.

2. Czas przejścia jest regulowany za pomocą Suwaka Czasu Przejścia w zakresie od natychmiast do 10 minut.

## *Przycisk Tap Sync*

1. Przycisk Tap Sync służy do ustawienia i synchronizacji tempa sekwencji (tempa, z którym wszystkie sceny następują po sobie). Przycisk należy wcisnąć kilka razy. Tempo sekwencji zsynchronizuje się z czasem dwóch ostatnich wciśnięć. Dioda LED nad przyciskiem Step zamiga przy nowym tempie sekwencji. Tempo sekwencji można ustawiać w dowolnym czasie bez względu na to czy dany program działa czy nie.

2. Tap Sync zmienia wszystkie poprzednie ustawienia suwaka szybkości aż do czasu gdy ponownie zmienimy pozycję suwaka.

3. Używanie Tap Sync w ustawieniach standardowego tempa jest takie samo jak przy zastosowaniu suwaka regulacji szybkości.

#### *Suwak Master*

Suwak Master zapewnia proporcjonalny poziom regulacji wszystkich kanałów i scen poza przyciskami Flash. Na przykład:

Kiedy suwak Master znajduje się w pozycji minimum wszystkie wyjścia sceny będą ustawione na zero poza tymi ustawianymi za pomocą przycisków Flash lub FULL ON.

Jeżeli suwak Master jest ustawiony na 50%, wszystkie wyjścia będą ustawione na 50% ustawień bieżącego kanału lub scen poza tymi ustawianymi za pomocą przycisków Flash lub FULL ON.

Jeżeli suwak Master jest ustawiony na full wszystkie wejścia będą zgodne z ustawieniem urządzenia.

Master A zawsze kontroluje wyjścia kanałów. Master B steruje programem lub sceną za wyjątkiem sytuacji gdy włączony jest tryb Double Preset.

## *Tryb Single*

1. Wszystkie programy będą realizowane kolejno zgodnie z numeracją programów.

2. Wyświetlacz pokaże numer realizowanego programu.

3. Wszystkie programy będą sterowane za pomocą tego samego Suwaka Szybkości.

4. Należy wcisnąć przycisk MODE SELECT i wybrąć "CHNS<sup>4</sup> SCENES".

5. Wciskamy przycisk PARK aby wybrać tryb SINGLE CHASE. Czerwona dioda LED potwierdzi dokonanie tego wyboru.

## *Tryb Mix*

1. Wszystkie programy będą działały synchronicznie.

2. Wszystkie programy będą sterowane przez ten sam SUWAK SZYBKOŚCI, lub szybkość każdego programu może być sterowana indywidualnie. (Patrz Ustawienia Szybkości).

3. Należy wcisnąć przycisk MODE SELECT i wybrać "CHNS <>>>
SCENES".

4. Wciskamy przycisk PARK aby wybrać tryb MIX CHASE. Żółta dioda LED potwierdzi dokonanie tego wyboru.

## *Wyświetlacz*

1. 3-cyfrowy wyświetlacz służy do wyświetlania procentu intensywności i wartości bezwzględnych DMX.

2. Aby zmieniać sposób wyświetlania pomiędzy procentami a wartościami bezwzględnymi:

Wciskamy i przytrzymujemy przycisk Shift. Przytrzymując przycisk Shift wciśnięty wciskamy przycisk % lub 0-255 aby przełączać pomiędzy procentami a wartościami bezwzględnymi.

3. Jeżeli Wyświetlacz pokazuje, na przykład "076", oznacza to, że wartość procentowa wynosi 76%. Jeżeli Wyświetlacz pokazuje "076.", oznacza to, że wartość DMX wynosi 76.

## *Blind i Home*

1. Funkcja Blind wyłącza chwilowo kanały z sekwencji w czasie jej realizacji i umożliwia nam ręczną kontrolę nad kanałem.

2. Wciskamy i przytrzymujemy przycisk Blind i wciskamy odpowiedni przycisk Flash, który chcemy chwilowo wyłączyć z sekwencji.

3. Aby ponownie wrócić do normalnej sekwencji wciskamy i przytrzymujemy przycisk Home i wciskamy przycisk Flash, który chcemy przywrócić do normalnej sekwencji.

## *Park*

1. W trybie CHNS  $\blacktriangleleft$  SCENES wciskając ten przycisk możemy zmienić tryb sekwencji programów pomiędzy trybem Single a Mix.

2. W trybie Double Preset wciśnięcie tego przycisku jest równoznaczne z przesunięciem suwaka Master B do góry.

3. W trybie Single Preset przycisk ten może chwilowo nagrać bieżący sygnał wyjścia, który możemy regulować za pomocą suwaka Master B.

## *Add i Kill*

Przycisk ADD/KILL zmienia tryb działania przycisków flash. Normalnie, przyciski flash znajdują się w trybie Add i wciśnięcie dowolnego przycisku flash nie spowoduje maksymalnego obniżenia sygnału innych scen (kill) umożliwiając włączenie wielu scen jednocześnie.

Tryb Kill włącza się wciskając przycisk Add/Kill. Jego włączenie potwierdza zaświecenie się diody LED nad przyciskiem. Teraz wciśnięcie dowolnego przycisku flash spowoduje maksymalne obniżenie sygnału innej włączone SCENY lub Programu.

W trybie Kill program poddany tej funkcji nie przestaje działać lecz nie daje żadnego sygnału wyjściowego.

#### *Double Preset*

1. Wciskamy przycisk Wyboru Trybu (Mode Select) aby wejść w tryb Double Preset.

- 2. W tym trybie zarówno Suwaki Kanału 1-12 jak i Suwaki Kanału 13-24 sterują Kanałem 1-12.
- 3. Master A steruje Suwakami Kanału 1-12 a Master B steruje Suwakami Kanału 13-24.

4. W tym trybie nie można nagrywać żadnych scen.

## *Przykład*

1. Wchodzimy w tryb Double Preset.

2. Przesuwamy Suwaki Kanału 1 do 6 do góry a Suwaki Kanału 19 do 24 na maksimum.

3. Ustawiamy Master A i B na ten sam poziom i przesuwamy je w tym samym kierunku, otrzymamy scenę.

## <span id="page-27-0"></span>DANE TECHNICZNE

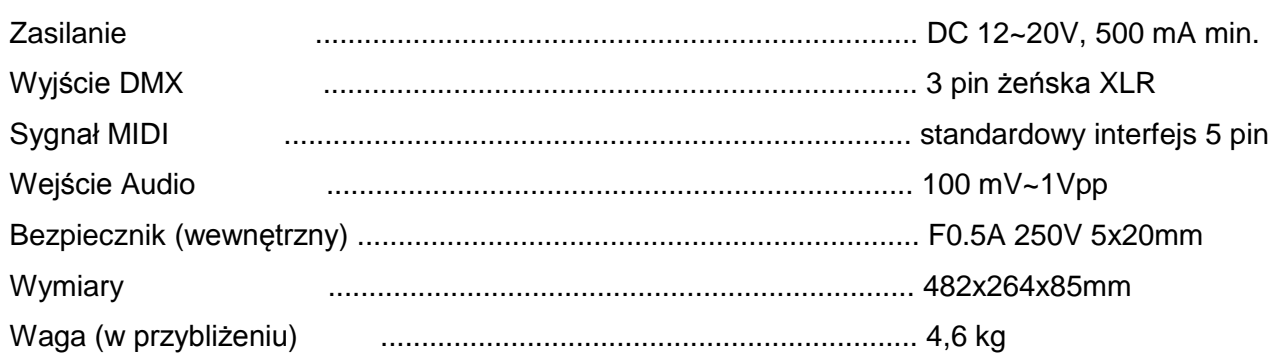

## **Uwaga!**

1. Aby zabezpieczyć własne programy przed utraceniem, urządzenie musi być zasilanie przez nie mniej niż dwie godziny w każdym miesiącu.

2. Jeżeli napięcie jest zbyt niskie, na Wyświetlaczu wyświetla się "LOP".

#### <span id="page-28-0"></span>Szanowny Kliencie!

Unia Europejska wydała dyrektywę, której celem jest ograniczenie/zabronienie używania niebezpiecznych substancji. Ta regulacja, znana jako ROHS, jest przedmiotem wielu dyskusji w branży elektronicznej.

Zabrania ona między innymi używania sześciu substancji: ołowiu (Pb), rtęci (Hg), sześciowartościowego chromu(Cr VI), kadmu(Cd), polibromowego difenylu (PBB) jako środka zmniejszającego palność, polibromowego eteru fenylowego (PBDE) jako środka zmniejszającego palność. Dyrektywa ta dotyczy prawie wszystkich urządzeń elektrycznych i elektronicznych, których działanie wymaga pola elektrycznego lub elektromagnetycznego – krótko mówiąc całej elektroniki otaczającej nas w domu i pracy.

Jako producenci urządzeń marek AMERICAN AUDIO, AMERICAN DJ, ELATION Professional i ACCLAIM Lighting jesteśmy zobowiązani dostosować się do tej dyrektywy. Dlatego już na dwa lata przed wejściem w życie dyrektywy ROHS rozpoczęliśmy poszukiwania alternatywnych, bezpiecznych dla środowiska naturalnego materiałów i procesów produkcyjnych.

Zanim dyrektywa ROHS weszła w życie wszystkie nasze produkty były już produkowane zgodnie z wymaganiami Unii Europejskiej. Dzięki regularnym audytom i testom materiałów nadal zapewniamy, że używane podzespoły ciągle odpowiadają wymaganiom tej dyrektywy, a produkcja, na ile pozwala na to stan techniki, przebiega w zgodzie ze środowiskiem naturalnym.

Dyrektywa ROHS jest ważnym krokiem w kierunku ochrony naszego środowiska naturalnego. My, jako producenci, czujemy się zobowiązani mieć w tym swój udział.

#### <span id="page-29-0"></span>WEEE – Utylizacja odpadów elektrycznych i elektronicznych

Corocznie na wysypiskach śmieci na całym świecie lądują tysiące ton niebezpiecznych dla środowiska naturalnego podzespołów elektronicznych. Aby zapewnić możliwie najlepszą utylizację i zużytkowanie podzespołów elektronicznych, Unia Europejska stworzyła dyrektywę WEEE.

System WEEE (Waste of Electrical and Electronical Equipment) jest porównywalny do używanego od lat systemu "Zielony Punkt". Producenci urządzeń elektronicznych muszą czynnie uczestniczyć w przyszłej utylizacji produktu już na etapie wprowadzenia go do obrotu. Zebrane w ten sposób pieniądze są przeznaczane na rzecz wspólnego systemu utylizacji. W ten sposób zapewnione jest fachowe i zgodne z ochroną środowiska zbiórka oraz utylizacja starych urządzeń.

Jako producent jesteśmy częścią niemieckiego systemu EAR i pracujemy na jego rzecz.

(Rejestracja w Niemczech: DE41027552)

W przypadku urządzeń marek AMERICAN DJ i AMERICAN AUDIO oznacza to, że mogą je Państwo bezpłatnie oddać w punktach zbiórek i zostaną one tam wprowadzone do procesu recyclingu. Urządzenia marki ELATION professional, które przeznaczone są jedynie do użytku profesjonalnego, są utylizowane bezpośrednio przez nas. Prosimy o przesłanie ich bezpośrednio do nas po ich zużyciu, abyśmy mogli zająć się ich właściwą utylizacją.

Tak jak wspomniana wcześniej dyrektywa ROHS, tak i WEEE jest ważnym działaniem na rzecz ochrony środowiska, a my chętnie pomagamy dbać o naturę poprzez właściwą utylizację.

Chętnie odpowiemy na wszelkie Państwa pytania oraz sugestie. [info@americandj.eu](mailto:info@americandj.eu)

<span id="page-30-0"></span>A.D.J. Supply Europe B.V. - www.americandj.eu – Scene Setter 24 Podręcznik Użytkownika Strona 31

ADJ Products, LLC 6122 S. Eastern Ave. Los Angeles, CA 90040 USA Tel: 323-582-2650 / Fax: 323-725-6100 Web: www.adj.com / E-mail: info@americandj.com

Suivez-nous sur:

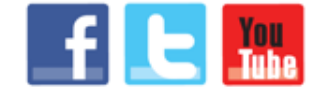

facebook.com/americandj twitter.com/americandj youtube.com/americandj

A.D.J. Supply Europe B.V. Junostraat 2 6468 EW Kerkrade The Netherlands Tel: +31 45 546 85 00 / Fax: +31 45 546 85 99 Web: www.americandj.eu / E-mail : service@adjgroup.eu